# **ร าย ก า ร อ ้า ง อ ิง**

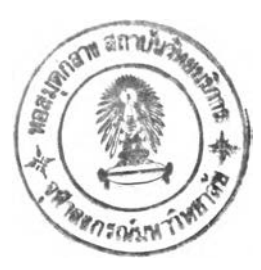

- **1. Cement Boy. เลือกเครืองมือบริหาร เวิร์กไฟล์ว. Business Computer Magazine 67 : 136-140.**
- **2. สุทธิพร แสงรัตน์. ภาคปฏิ'บติแสะแนวความคิดของระบบเวิร์กโฟล์ว. Business Computer Magazine 64: 141 -148**
- **3. ยื่น ภ่วรรณ. ระบบกระแสงานในสำนักงานอัตโนมัติ. ไมโครคอมพิวเตอร์ 118 : 187-196**
- **4. กองบรรณาธิการ. วิธีการสร้างฐานข้อมุสระบุบกระแสงานบนโลตัสโนิต. NECTEC**  $30:40 - 43.$
- 5. Riecken, D. **Intelligent Agents**. CACM:July 1994
- **6. PeopleSoft Corp. Peoplesoftworkflow Mangement. pp. 20-30 PeopleSoft 5.0.September 1995.**
- **7. Stef Joosten and Sjaak Brinkemper. Fundamental Concepts for Workflow Automateion in Practice. University of Twente , unpublished, may 1995**
- **8. Van Duin,ร. Workflow Management System. Masters thesis, University of leiden, Subfaculty of mathematics and computer science, 1993**
- **9. Cristoforo Castroianni. Development of a Workflow Design Tool For the Scarabaeus Project. Master'thesis , University of Twete,Nertherlands, 1995**
- **10. Thronton A. May. Know Your Work-Flow Tools:Abalysis and modeling for workflow come in wide rang of capabilities and price. Byte: July 1994**
- **11. Dr. collector ทิศทางเทคโนโลยีของ Document Imaging Processing. Computer User 33 ะ!34-155.**
- **12. Stefan Jablonski and Christoph Bussler. Workflow Management ะ Modeling Concepts. Architecture and Implementation. International thomsom Computer Press, 1966**
- **13. Dr. karal abberer ,Ralph Busses. Cross Organize Workflow. pp:50-60 Cross Worklfow Software. November 1996**
- <u>14. กองบรรณาธิการ.ระบบจัดการเอกสารอิเล็กทรอนิกส์ ระบบเอกสารสำหรับอนาคต .</u> **Computer User 33: 87 - 93**
- **15. Mohan Kamath andKrithi Rammarithm. Mangement Correctness Issues in workflow,Univesity of Messachusetts Computer Science Department, 1995**
- **16. สุรีย์พร ใหญ่สง่า. การจัดส่งสินค้า หัวใจของอีคอมพิร์ซ. Computer Review 194ะ84-101**
- **17. บริษัท ประกันคุ้มภัย จำกัด. การขออนุมัติ คุ'มือการใช้ระบบขอทำนามบัตรอัตโนนัฅิ ,หน้า 105 - 108.**
- **18. PeopleSoft Corp.Workflow in Peoplesoft finace and Distribute Application. pp. 3-10 PeopleSoft 5.0. April 1996**
- **19. หุทธพร แสงรัตนเดช. ทำไมต้องรีดีไซน์องค์กร. Busines Computer Magazine 67 : 133-135**
- **20. David Hollingworth. Workflow Management Coalition. TC00-1003:7-20**
- **21. กองบรรณาธิการ. Workflow Automation Process and Reengineering. Micro computer 195 : 127-132**
- **22. ยื่น ภูวรรณ. ระบบผู้ชำนาญการสร้างฐานความรู้. ไมโครคอมพิวเตอร์ พิเศษ : 1 79-187**

**ภ าค ผ น ว ก**

 $\label{eq:reduced} \mathcal{E} = \mathcal{E} \mathcal{E}$ 

# **า ค ผ น ว ก ก. โค ร ง ส ร ้า ง ฐ า น ข ้อ ม ูล**

ระบบฐานข้อมูลที่ใช้สำหรับงานวิจัยชิ้นนี้ เป็นระบบฐานข้อมูลเชิงสัมพันธ์ โดยใช้ **โปรแกรม ไมโครซอฟต์ แอกเซส และ ฐานข้อมูล เอสคิวเอลเซิร์ฟเวอร์ เพื่อใช้ในการจัดเก็บ ข้อมูล ประกอบด้วยตารางทังหมด 11 ตาราง ดังรายละเอียดต่อไปนี**

### **1. ตาราง "JobWeb "**

**เก็บรายละเอียดของฟอร์มเอกสาร มีคีย์หลัก คือ เขตข้อมูล "Jobld"**

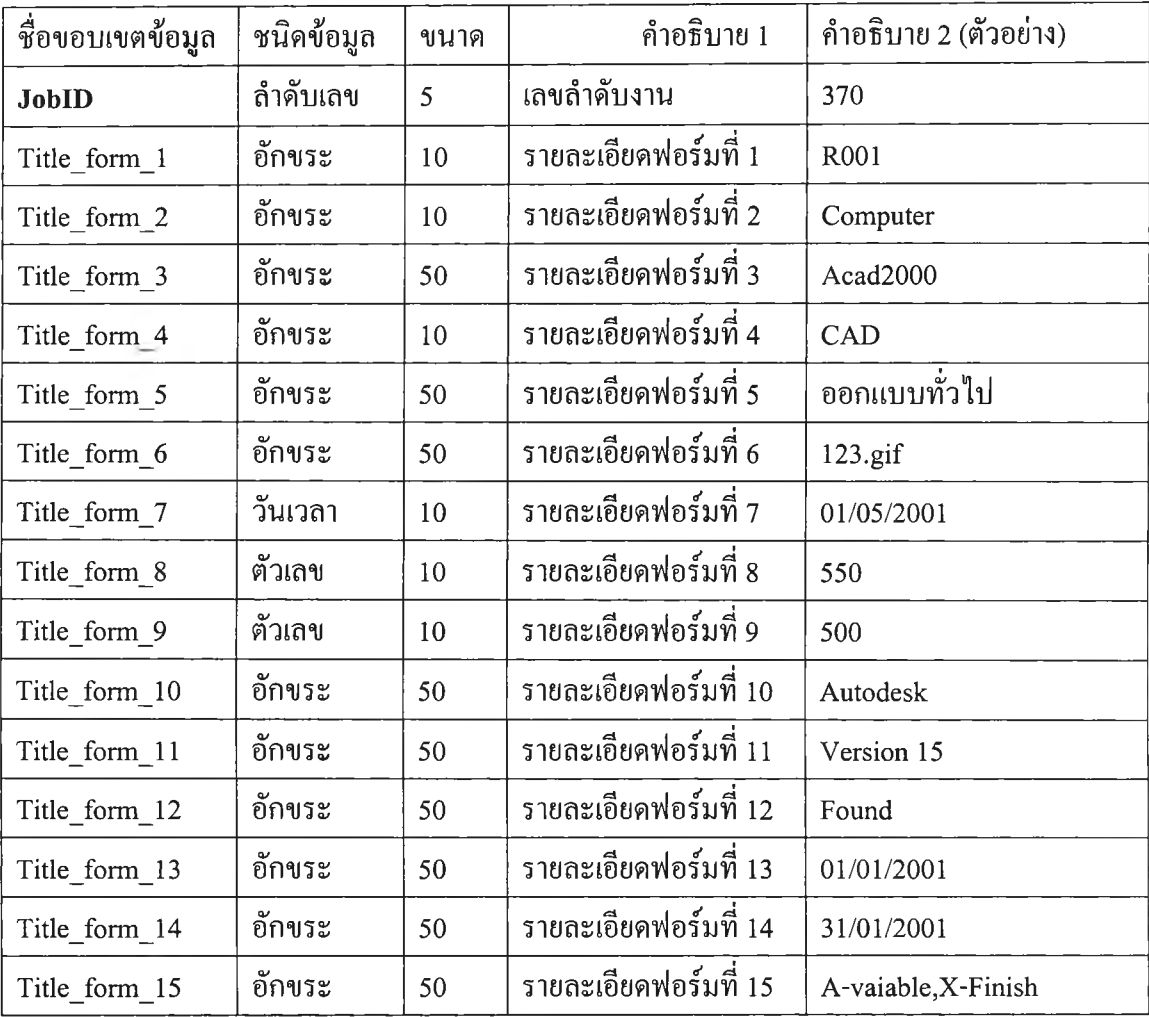

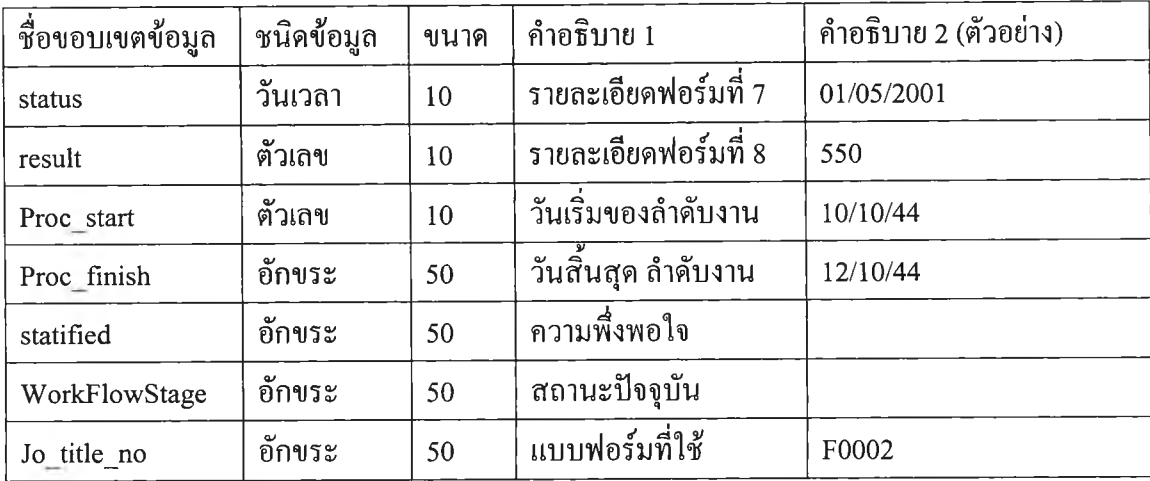

# **ตาราง ก. 1 รายละเอียดในตาราง " J o w e b "**

**2. ตาราง "Tblworkflow 1"**

**ใช้ตรวจสอบยืนยันความถูกต้อง และกำหนด สิทธิการทำงานของแต่ละบุคคล มีคีย์หลักร่วม คือ เขตข้อมูล "WorkflowJobID,Role"**

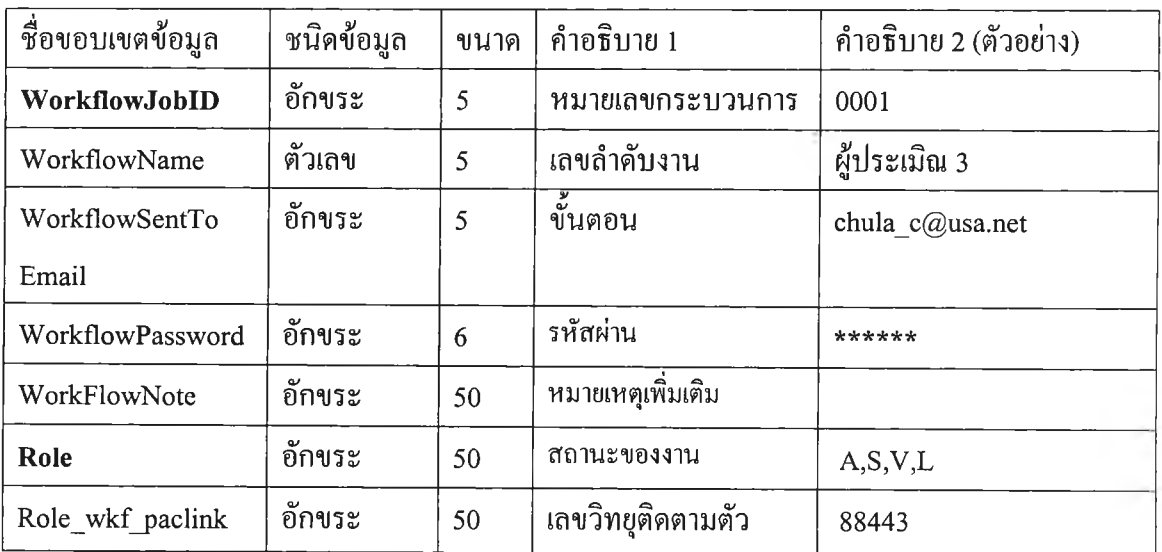

**ตาราง ก. 2 รายละเอียดใน ตาราง " T blw orkflow "**

### **3. ตาราง "Tblworkflow "**

# **ใช้เก็บสถานะของลำดับงาน สถานะ!เจจุบัน ตลอดจนสถานะบุคคล**

**มีคีย์หลักร่วม คือ เขตข้อมูล "พ orkflowID, WorkflowJobID"**

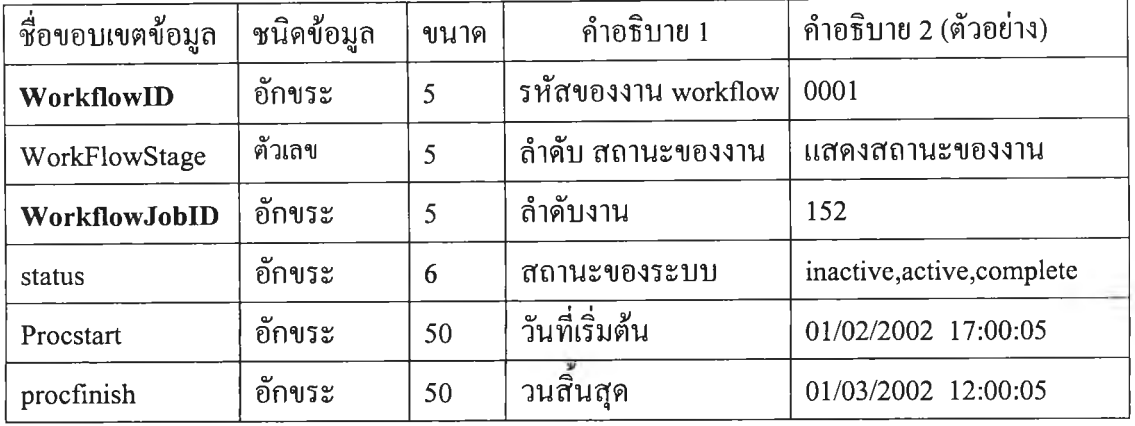

# **ตาราง ก. 3 รายละเอียดใน ตาราง " T blw orkflow "**

### **4. ตาราง "Job role "**

**จัดเก็บรายละเอียดของบคคล มีคีย์หลักร่วม คือ เขตข้อมูล "Job title no,Stage"**

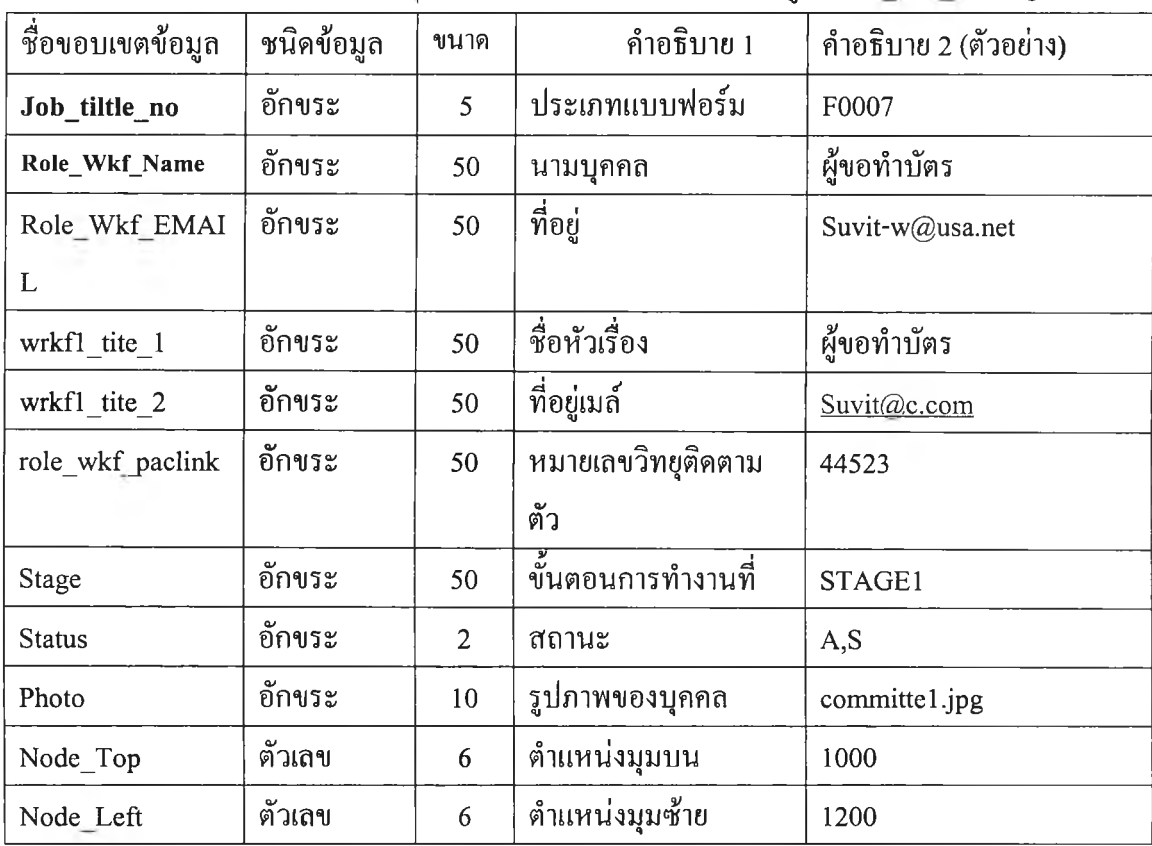

**ต าร า ง ก .4 รายละเอียดใน ตาราง " Job role"**

### **5. ตาราง "TblTrack"**

**แสดงรายละเอียดขันตอนการทำงานในขันตอนย่อยๆ มีคีย์หลัก คือ เขตข้อมูล "Jobld"**

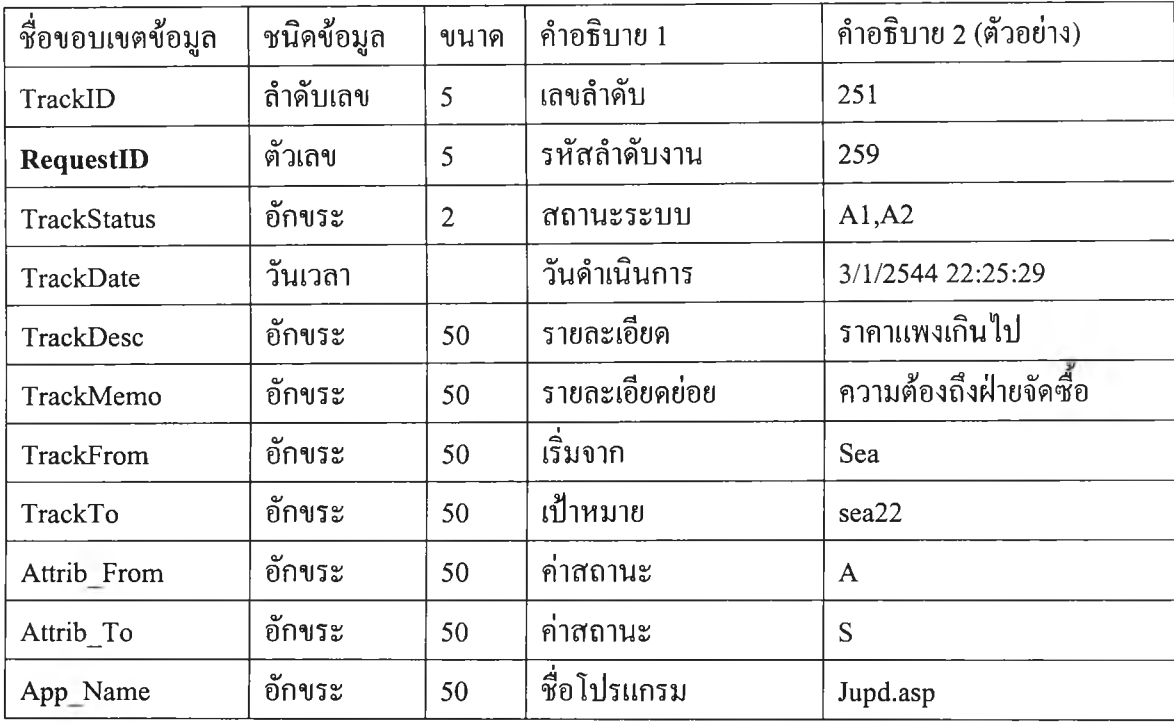

# **ตาราง ก. 5 รายละเอียดใน ตาราง " Tbl T r a c k "**

### **6. ตาราง "Job routing "**

# **จัดเก็บเส้นทางซึ่งถูกกำหนดจากผู้ใข้ระบบ มีคีย์หลักร่วม คือ เขตข้อมูล**

"Job\_title\_no,stage\_begin, stage\_next"

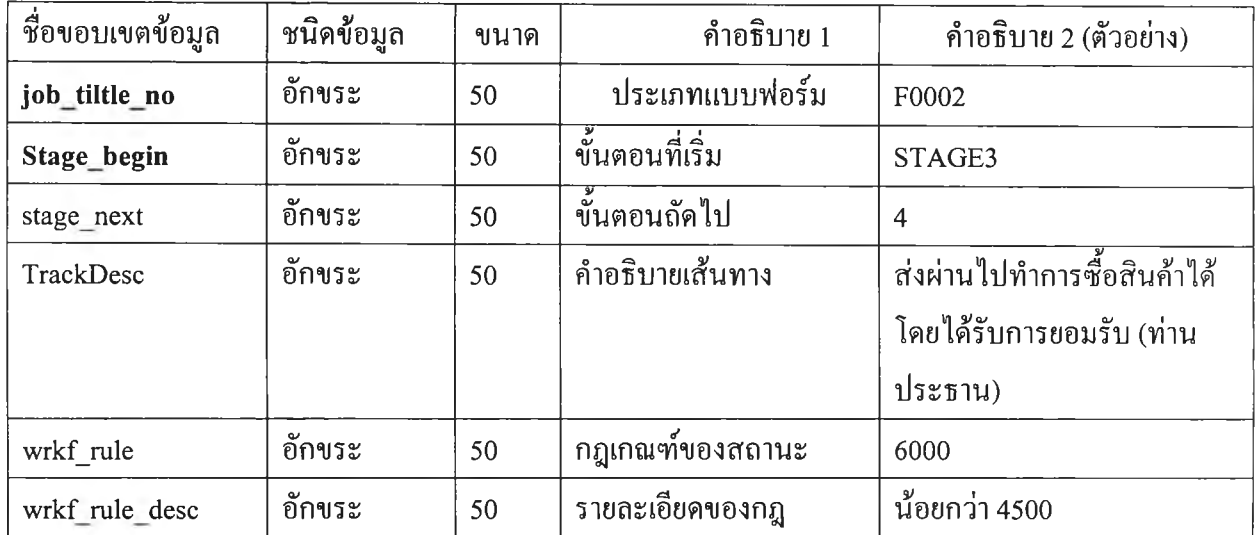

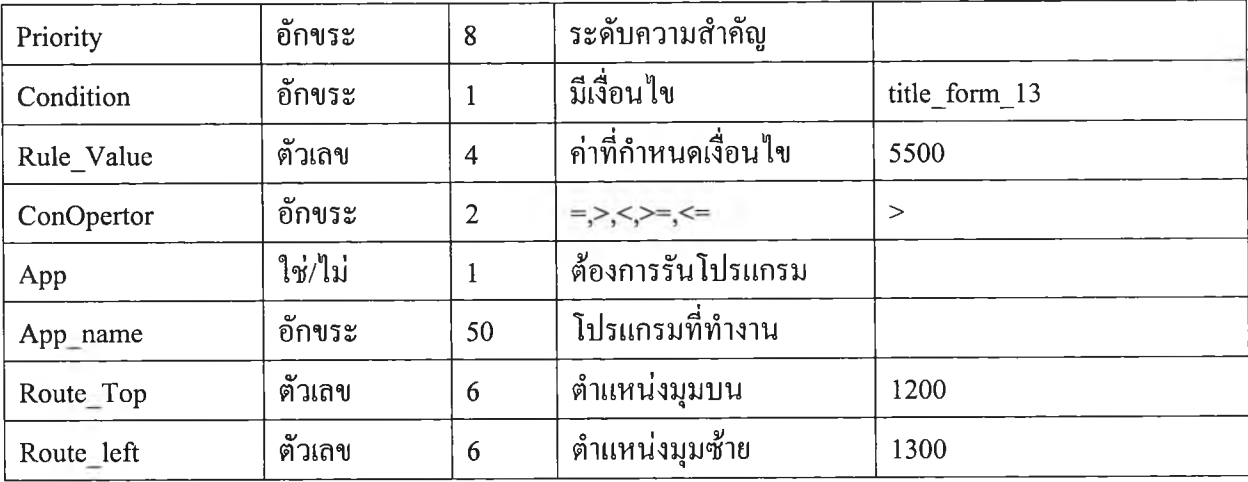

ตาราง ก. 6 รายละเอียดในตาราง " Job\_routing "

### 7. ตาราง "job\_route\_mail "

# จัดเก็บข้อความที่ส่งไปตามเลันทางที่กำหนด มีคีย์หลักร่วม คือ เขตข้อมูล

"Job\_title\_no,stage\_begin,stage\_next"

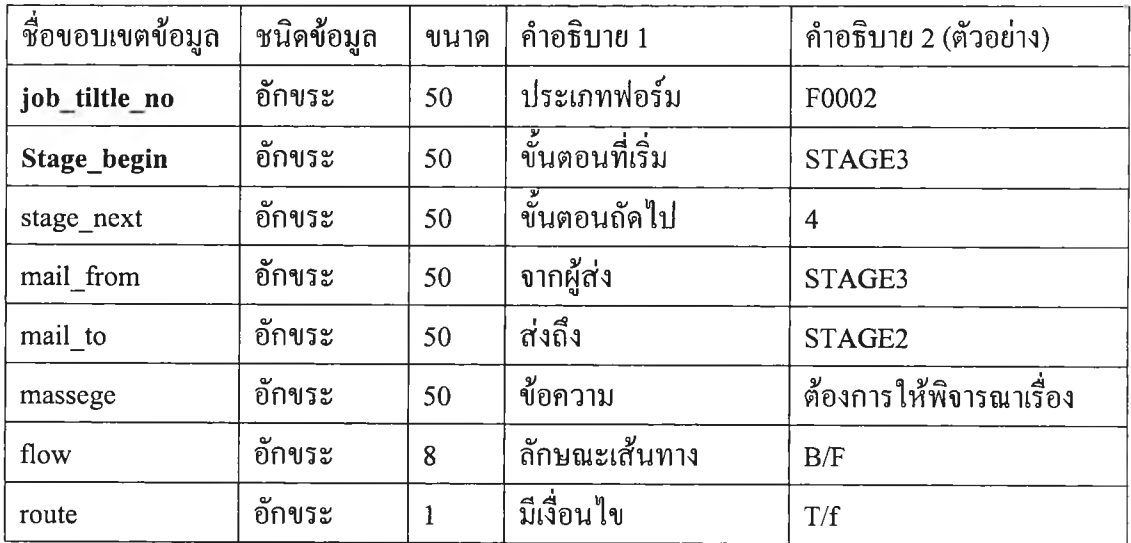

ตาราง ก. 7 รายละเอียดในตาราง " Job route mail "

### **8. ตาราง "Job\_NODE"**

ตารางกำหนดฟอร์ม จำนวนบุคคลหรือตำแหน่งที่เกี่ยวข้อง มีคีย์หลักร่วม คือ เขตข้อมูล "Job\_title\_no,stage\_begin"

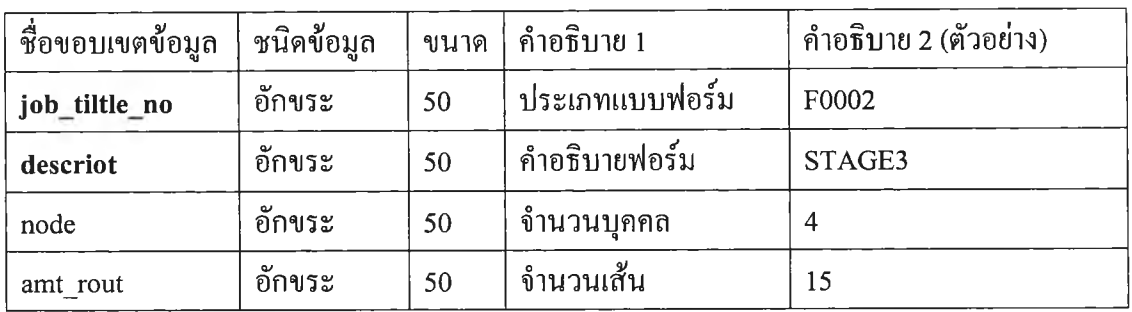

ตาราง ก. 8 รายละเอียดในตาราง " Job\_Node "

### **9. ตาราง "job\_rule"**

เก็บรายละเอียดกฎเกณฑ์ มีคีย์หลักร่วม คือ เขตข้อมูล "Job\_title\_no,stage\_begin"

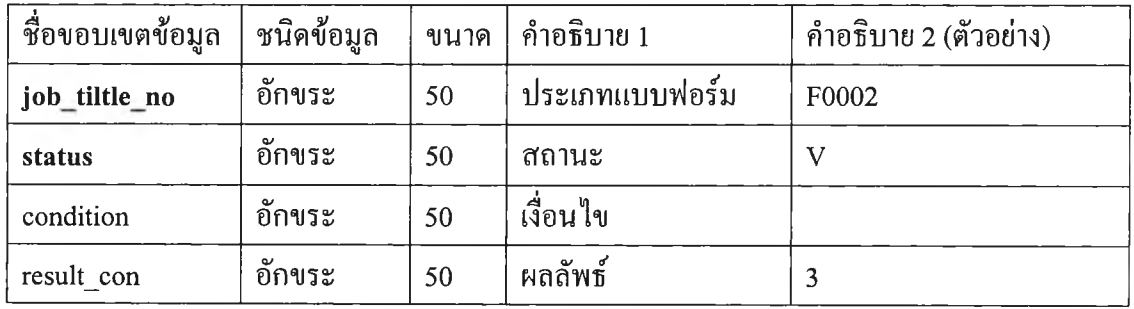

ตาราง ก. 9 รายละเอียดในตาราง " Job\_rule "

### 10. ตาราง "job\_track\_Rule"

# ตารางจัดเก็บกำหนดกฎการไหลข้อมูล มีคีย์หลักร่วม คือ เขตข้อมูล

"Job\_title\_no,stage\_begin"

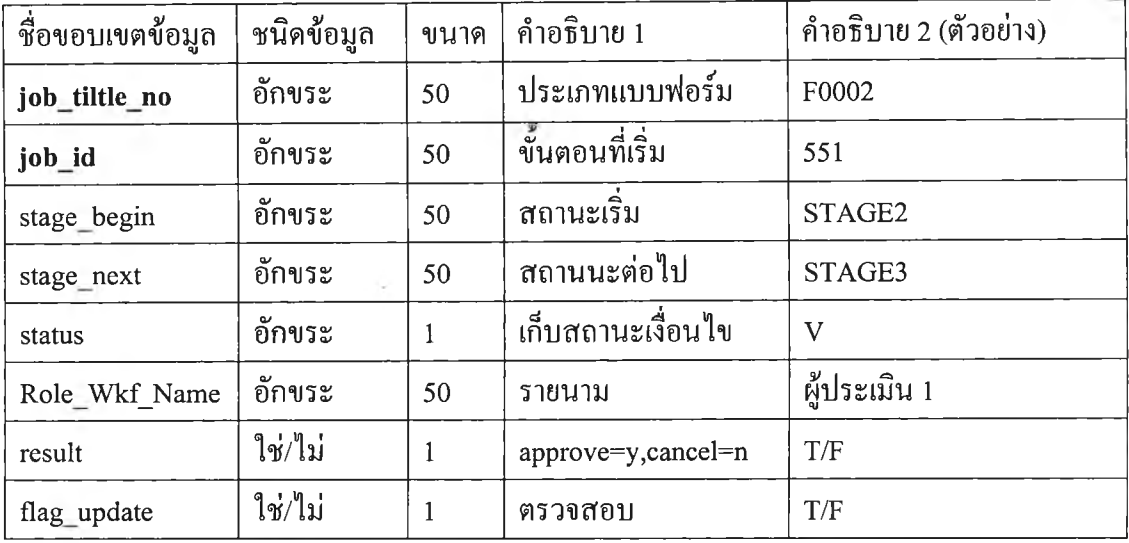

ตาราง ก. 10 รายละเอียดในตาราง " Job track Rule "

### 11. ตาราง "job\_title"

เป็นตารางกำหนดเก็บรายละเอียดของหัวเรื่องของเอกสาร มีคีย์หลักร่วม คือ เขตข้อมูล "Job\_title\_no"

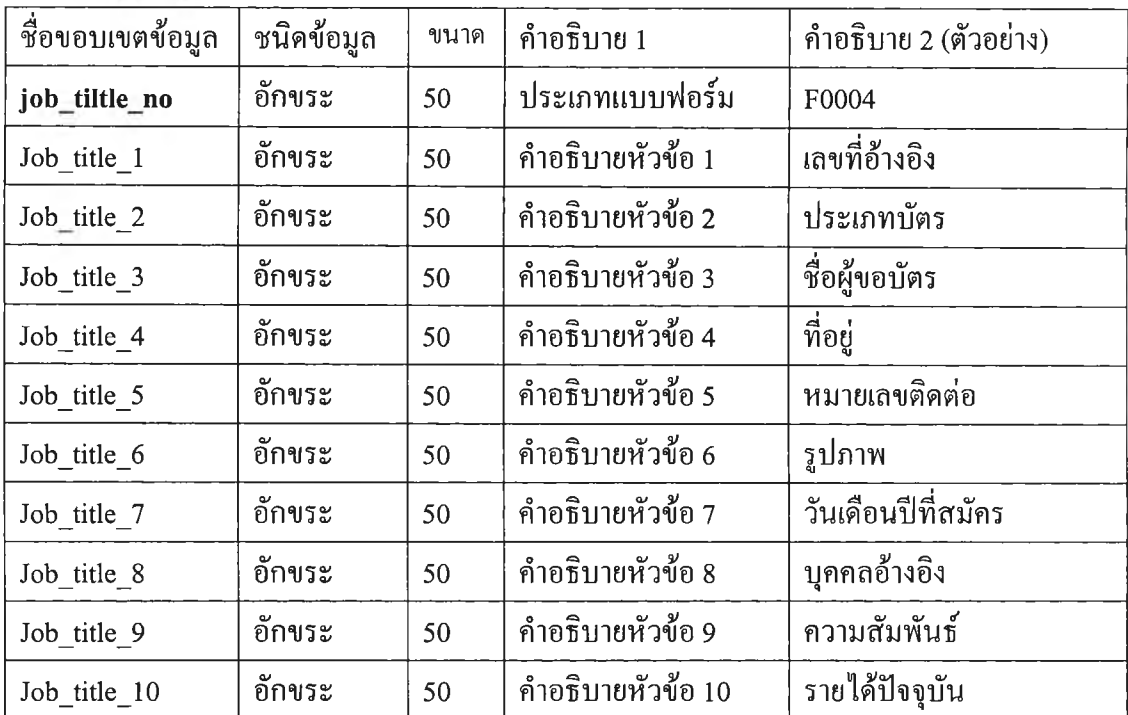

87

| Job_title_11 | อักขระ | 50 | ้คำอธิบายหัวข้อ 11 | วงเงินที่อนุมัติ  |
|--------------|--------|----|--------------------|-------------------|
| Job title 12 | อักขระ | 50 | คำอธิบายหัวข้อ 12  | หมายเหตุเพิ่มเติม |
| Job title 13 | อักขระ | 50 | คำอธิบายหัวข้อ 13  | ที่อยู่ส่งสินค้า  |
| Job title 14 | อักขระ | 50 | ้คำอธิบายหัวข้อ 14 | ส่งมอบภานในเวลา   |
| Job title 15 | อักขระ | 50 | คำอธิบายหัวข้อ 15  | ระยะประกัน        |

ตาราง ก. 11 รายละเอียดในตาราง " Job\_title "

 $\bullet$ 

### **าคผนวก ข**

# **ขั้นตอนการติดฅั้งและคู่มือการใช้งานโปรแกรมระบบกระแสงาน**

โปรแกรมการออกแบบระบบกระแสงานและประมวลผลกระแสงาน ทำงานในลักษณะ ดำเนินการต้องทำการออกแบบระบบก่อน โดยใช้โปรแกรมการออกแบบระบบกระแสงาน (Workflow Designer System) หลังจากนั้นผู้ใช้จะใช้โปรแกรมค้นดู (Browser) เพื่อใช้ระบบ ประมวลผลกระแสงาน (Workflow Process System)

ฮาร์ดแวร์และซอฟท์แวร์ที่ใช้ในการทดสอบโปรแกรม

### มีรายละเอียดดังนี

1. เครองสำหรับเว็บเซริฟ้เวอร์ และตัวโปรแกรมกระแสงาน (RunTime Program )

#### ฮาร์ดแวร์

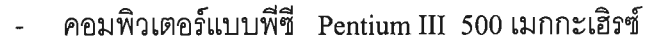

- หน่วยความจำ 1 28 เมกกะไบต์
- ฮาร์ดดิสก์อย่างน้อย 6 กิกะไบต์

### ซอฟท์แวร์

- ระบบปฏิบัติการ ไมโครซอฟตํวินโดว์2000
- **-** ระบบฐานข้อมูลประ**๓ ท**ฐานข้อมูลเซิงสัมพันธ์ใน'**ที่นี้'ไข้**

SQL Server 2000 และ Microsoft Access 2000

2. เครื่องสำหรับ เมลเซริฟ้เวอร์

### ฮาร์ดแวร์

- คอมพิวเตอร์แบบพี่ซี Pentium III 500 เมกกะเฮิรซ์
- หน่วยความจำ 32 เมกกะไบต์
- ฮาร์ดดิสก์อย่างน้อย 2 กิกะไบต์

### ซอฟท์แวร์

- ระบบปฏิบัติการ ไมโครซอฟตํวินโดว์2000
- ระบบเมลเซิฟร์เวอร์ โดยใช้ไมโครซอฟต์เอ็กซ์เชนท์

3. เครื่องใช้บริการ (Client)

ฮาร์ดแวร์

- **ค อ ม พ ิว เต อ ร ์แ บ บ พ ีซ ี P e n tiu m**
- หน่วยความจำ 32 เมกกะไบต์

### ซอฟท์แวร์

- **ร ะ บ บ ป ฏ ิใ ]ต ิก า ร ไม โค ร ซ อ ฟ ต ์**
- โปรแกรมค้นดู (Browser)

ขั้นตอนการติดตังโปรแกรมจากแผ่นซีดีรอม

- 1. ทำ คัดลอกจากแผ่นซีดีรอมจาก \webflow\_dsg ลงในระบบเครื่องเว็บเซริฟเวอร์
- 2. ทำการติดตังเว็บ โดยไปที Start -->Control Panel-->Administrator tool--> Internet Tools
- 3. ไปที่ Default Web หรือ จะสร้างใหม่ขึ้นอยู่คับความเหมาะสม คลิกขวา เลือก New —> virutuar Directory
- 4. กำหนดชื่อ Virtual Directory เป็น "WD" และทำการออกจากระบบ
- 5. ทำการติดตั้ง ODBC โดยไปที่ Start--> Control panel --> ODBC32bit
- 6. ไปที่ User DNS แล้วสร้าง alias ใหม่ โดยเลือกปม Add และเลือก Microsoft Access —> กำหนด Data Source Name ให้ตังชอ ว่า "WD" -> เลือก Select Database เลือก drive:\webflow dsg\RDBMS\workflow.mdb --> OK
- 7. ติดตั้งComponentโดยเลือกจากแผ่นซีดีรอมจาก "software\addflow\setup.exe"

### **คู่มือการใช้งานโปรแกรมการออกแบบ และประมวลผล ระบบกระแสงาน**

### **1. ระบบออกแบบกระแสงาน (Workflow Designer System)**

จะเป็นในลักษณะรูปภาพลักษณ์ (Graphic) เพื่อนำมากำหนดรูปแบบการไหลของข้อมูล กฎเกณฑ์หรือเงือนไฃ ตลอดจนบุคคลและบทบาทโดยก่อนกำหนดต้องทราบองค์ประกอบต่างๆ ของระบบงาน ในหัวข้อ ที่ 2.12.1 ตลอดจนสัญลักษณ์ที่จะทำการออกแบบดังนี

- สัญลักษณ์ รูปสี่เหลี่ยมผืนผ้า หมายถึง บุคคลและบทบาทของผู้นันใน การกระทำงาน
- สัญลักษณ์ เสัน หมายถึง วิถีการดำเนินการของระบบกระแส

ลำดับขั้นตอนการดำเนินการ มีดังต่อไปนี้

1. เริ่มจากการเข้าสู่ระบบการออกแบบ (Workflow Designer) ในการเริ่มออกแบบ เพื่อให้สามารถบรรยายการดำเนินการ โดยผู้วิจัยขอทำการยกตัวอย่าง โดยจะ ใช้ระบบการขอลาหยุด โดยมีบุคคล 2 บุคคล คือ ผู้ขอลาหยุดและฝ่ายบุคคล และมีนโยบาย คือ อนุมัติ และ ไม่อนุมัติ ตลอดจน มีการแจ้งเพื่อดำเนินการหรือ ผลลัพธ์ โดยผ่านทางจดหมาย อิเล็กทรอนิกส์

ดังนัน ในการดำเนินตามนโยบาย จึงต้องเริ่มวิธีการกำหนด ดังนี้ คือ

- กำหนด บุคคล (ROLE) หรือ มี 4 โนด (Node) คือ ผู้ขอลาหยุด, ฝ่ายบุคคล,อนุมัติ และ ไม่อนุมัติ
- กำหนดเส้นทาง (Route) 3 เส้นทาง คือ เส้นทางจากผู้ขอลาหยุด,เส้น ทางการอนุมัติของฝ่ายบุคคล และ เส้นทางการไม'อนุมัติของฝ่ายบุคคล
- สำหรับการกำหนดกฎเกณฑ์ (Rule) ในระบบนีจะไม่มีการกำหนด
- กำหนดรูปแบบของเอกสาร คือ แบบฟอร์มของการลาหยุด

# ริ่มการเข้าสู่ระบบ

1.1 เลือก New Process เป็นการกำหนดการไหลข้อมูลเพื่อนำไปใช้ในระบบกระแส โดยกำหนด ชื่อระบบ ในที่นี้คือ ระบบการขอลาหยุด

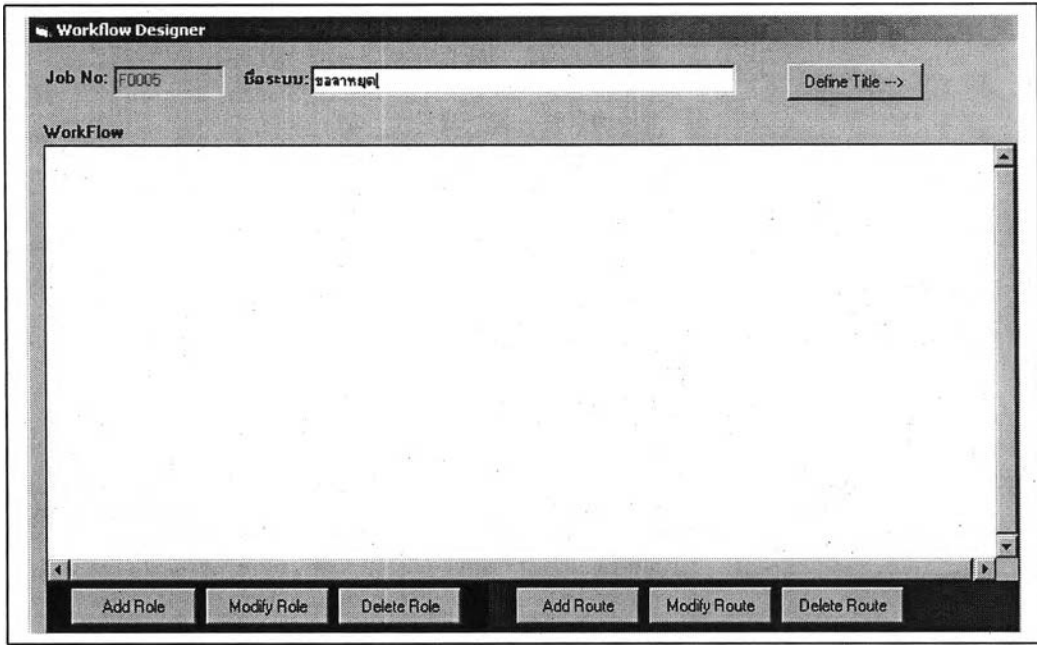

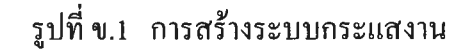

1.2 กำหนดรูปแบบฟอร์มหรือเอกสาร โดยเลือก Define Title

กำหนดรายละเอียดตามหัวข้อย่อยๆ เพื่อสร้างเอกสารต่างๆตามวัตถุประสงค์

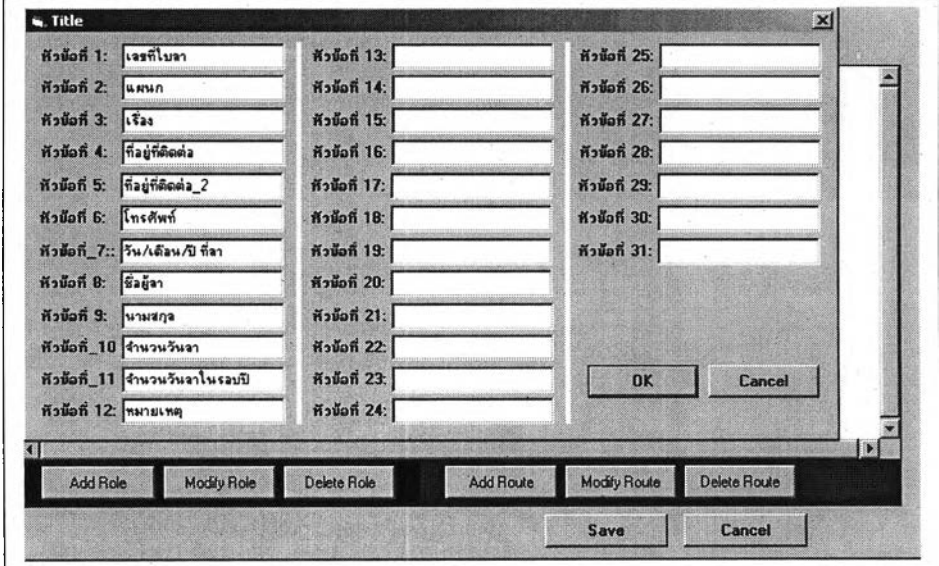

**รูปที ข.2 การกำหนดฟอร์มเอกสาร**

### 1.3 กัาหนดบุคคล

- กำหนดชื่อ /บทบาท/ตำแหน่ง
- ลำดับ (Stage)
- กำหนดรายละเอียดลำดับ Stage Description
- -กำหนดรายละเอียดขั้นตอน 1
- กำหนดรายละเอียดขั้นตอน 2
- •จดหมายอิเล็กทรอนิกส์ (E-Mail )
- หมายเลขวิทยุติดตามตัว (Pager Number)
- สถานะของบุคคลหรือสถานะหยุด (Status)
- รูปภาพ (Photo)

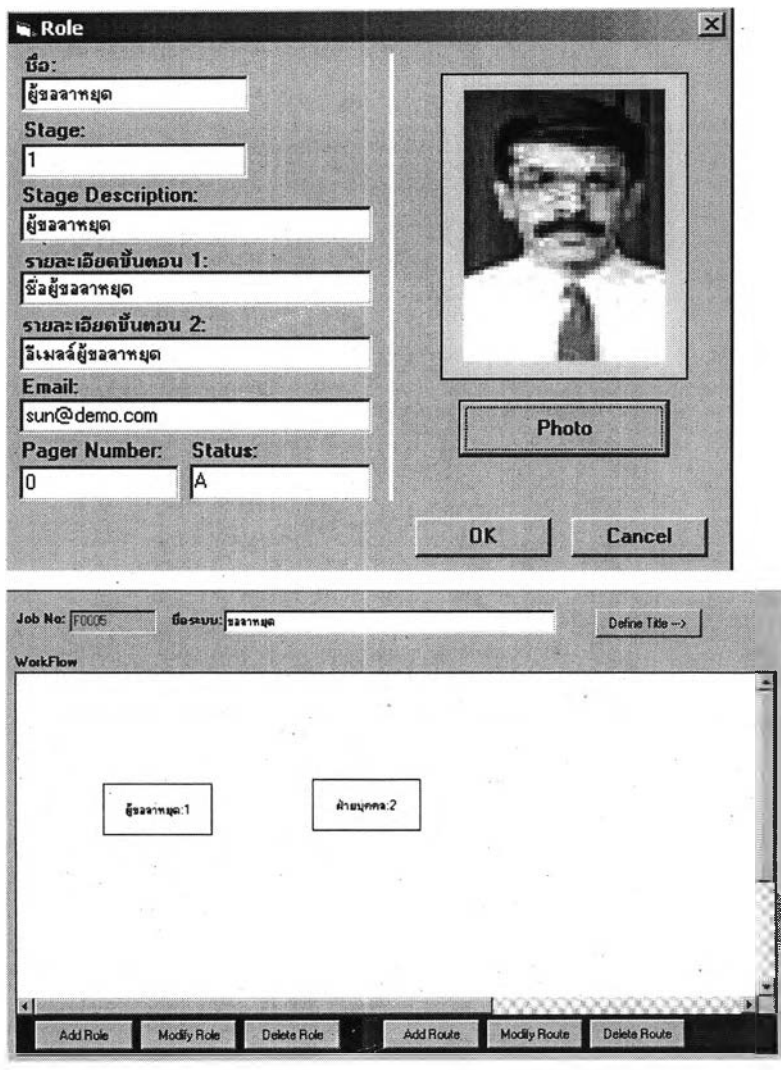

รูปที่ ข.3 การกำหนดบุคคลและแสดงผลในรูปกราฟิก

### 1.4 กำหนดเสันทาง

ตามที่ได้กล่าวข้างต้น เกี่ยวกับเสันทางจะเกิดเสันทางได้ต้องเริ่มจากการกำหนดโนด ซึ่งอย่างน้อย 2 โนด เมื่อทำการกำหนดเรียบร้อย จะสามารถกำหนดเสันทาง โดยในที่นีจะทำการ กำหนดตามที่ได้กล่าวข้างต้น

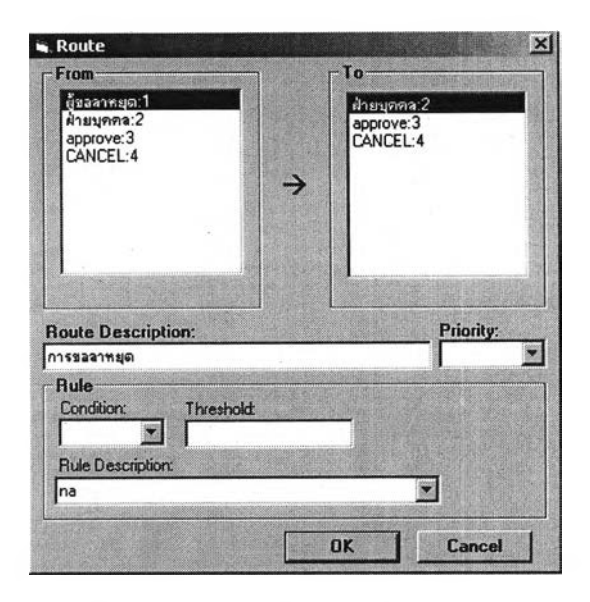

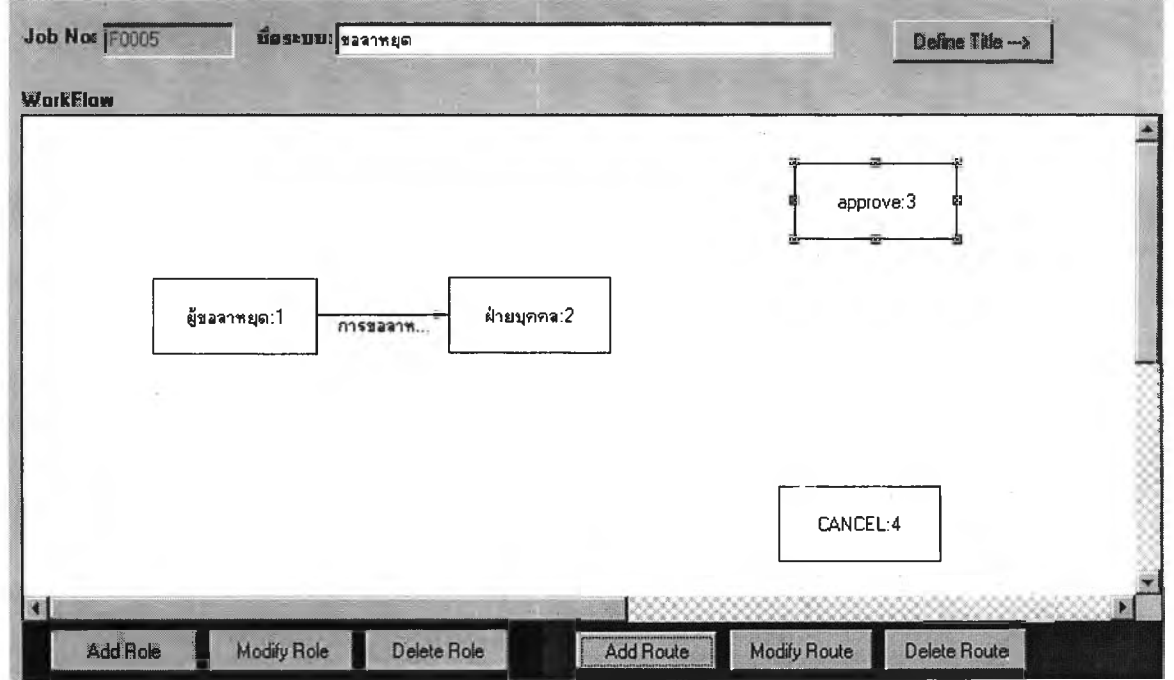

**รูปที่ ข.4 การกำหนดเสันทางและแสดงผลในรูปกราฟิก**

### **2. ระบบประมวลผลกระแสงาน (Workflow Process System)**

จะเป็นการนำเอารูปแบบเอกสาร ซึ่งอยู่ในรูปของเอกสารอิเล็กทรอนิกส์มาทำการกรอก โดยผ่านเว็บ ซึ่งระบบจะทำการกำหนดบุคคลที่กระทำหรือรับผิดชอบในลำดับถัดใป ให้ซงเปนไป ตามเงือนไขในการกำหนดของระบบออกแบบกระแสงาน จนถึงตามที่กำหนดไว้ตามวัตถุประสงค์ ที่ได้กำหนดไว้ โดยขั้นตอนมีดังนี

> 1. เข้าสู่ระบบโดยใช้โปรแกรมด้นดู (Browser) แล้ว พิมพ์ URL ทีกำหนดจากผู้ ดำเนินการ (Administrator) ในที่นี <http://203.130.130.50/wd>ลงในช่อง Address

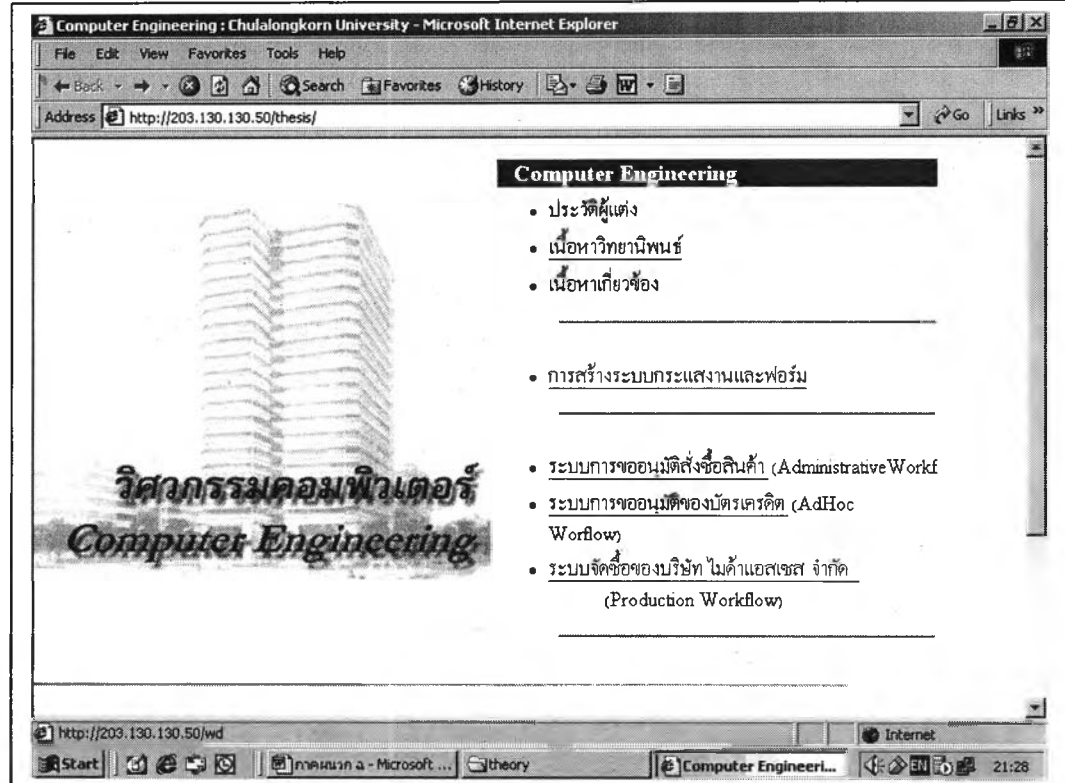

รุปที่ ข.ร การเข้าส่ระบบเริ่มแรก

2. เลือก ป้อนข้อมูลใหม่ เพื่อทำการกรอกรายการต่างๆ เพื่อทำการขออนุมัติ

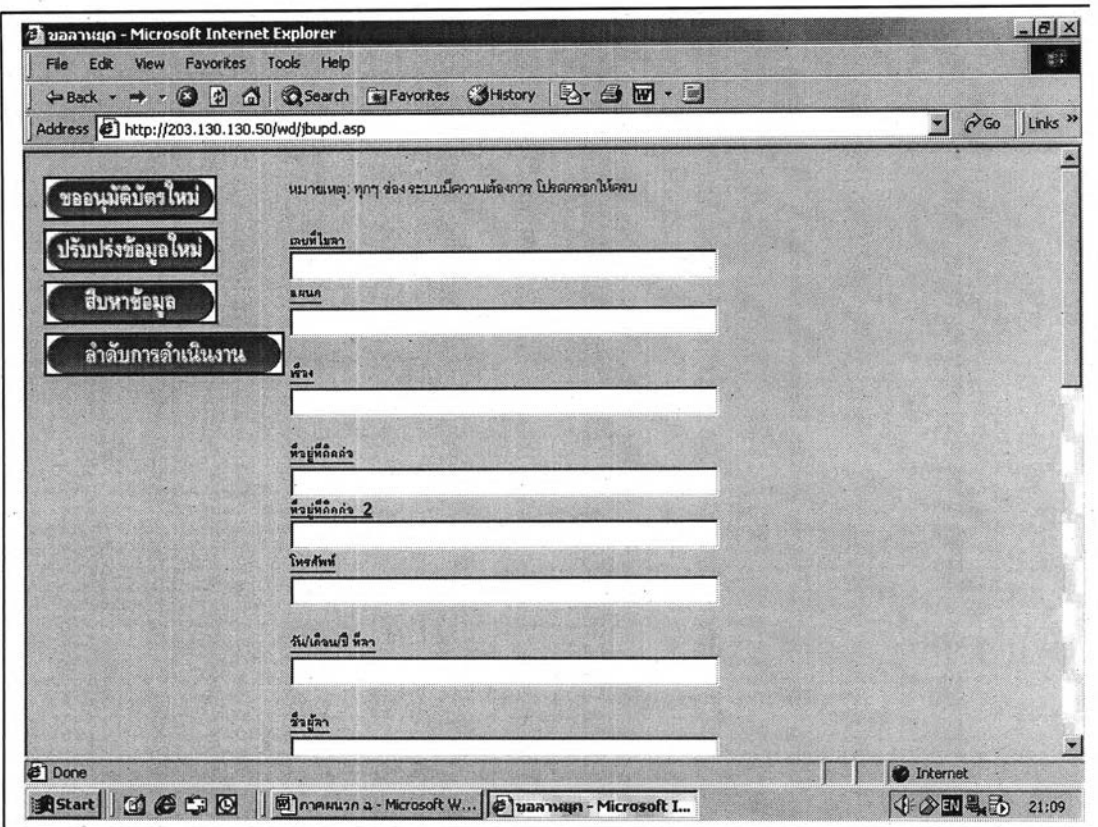

รูปที่ ข.6 กรอกรายละเอียดลงในฟอร์มเอกสาร

3. ระบบจะนำฟอร์มที่ได้ถูกออกแบบไว้แล้ว มาทำการแสดงผล ตลอดจนบุคคลที่ ได้กำหนดไว้

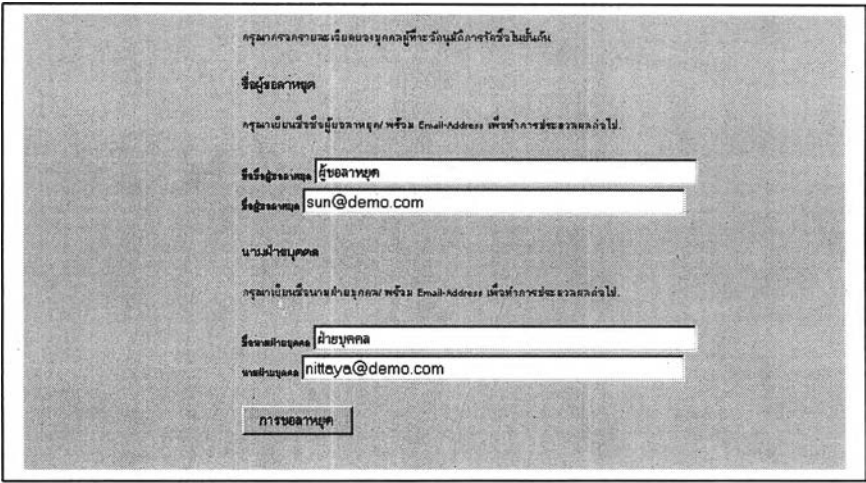

รูปที่ ข.7 ระบบจะกำหนดบุคคลที่เกี่ยวข้องเพื่อทราบ

- 4. ทำการกรอกรายละเอียดจนครบ แล้วทำการเลือกป่มที่ระบบสร้างให้ เช่น ส่ง ไปยังฝ่ายบุคคล
- 5. เมื่อทำการเลือกแล้ว ระบบจะทำการประมวลผลต่อไปจนสินสุด แล้วจะทำการ แจ้งกลับมาให้กับบุคคลนั้นทราบว่าผลลัพธ์เป็นอย่างไร จะเป็นการสินสุดของ ระบบ และ บุคคลแรก

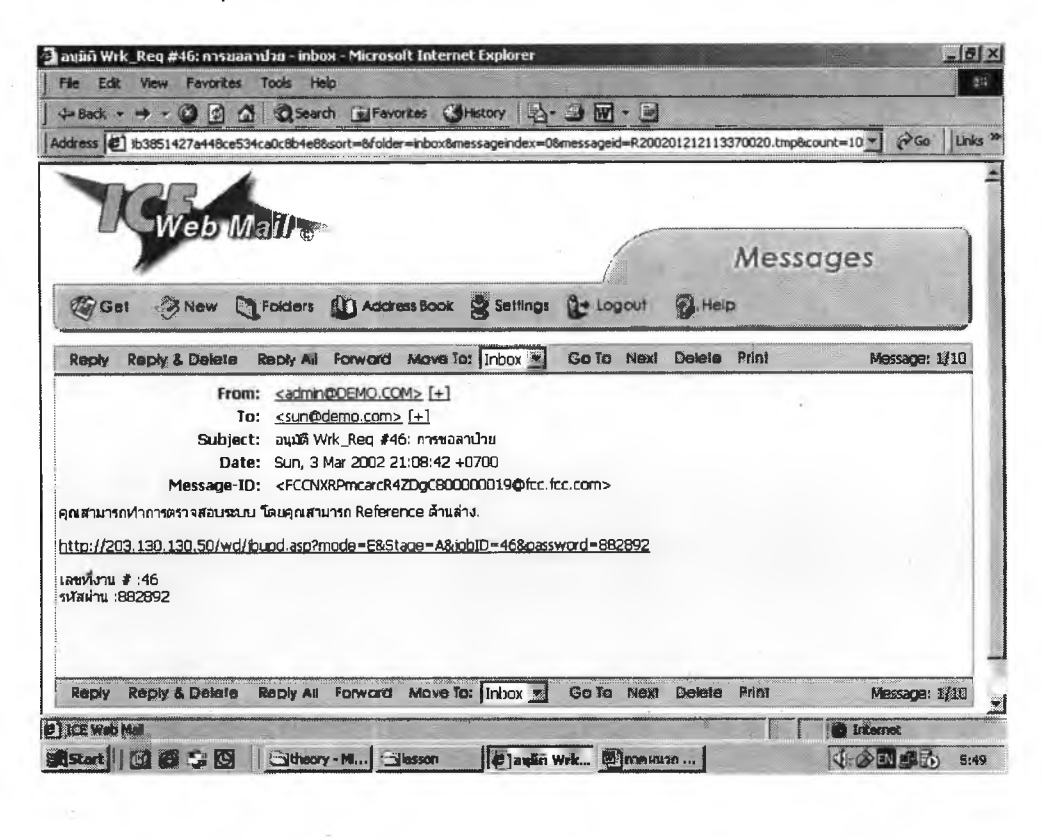

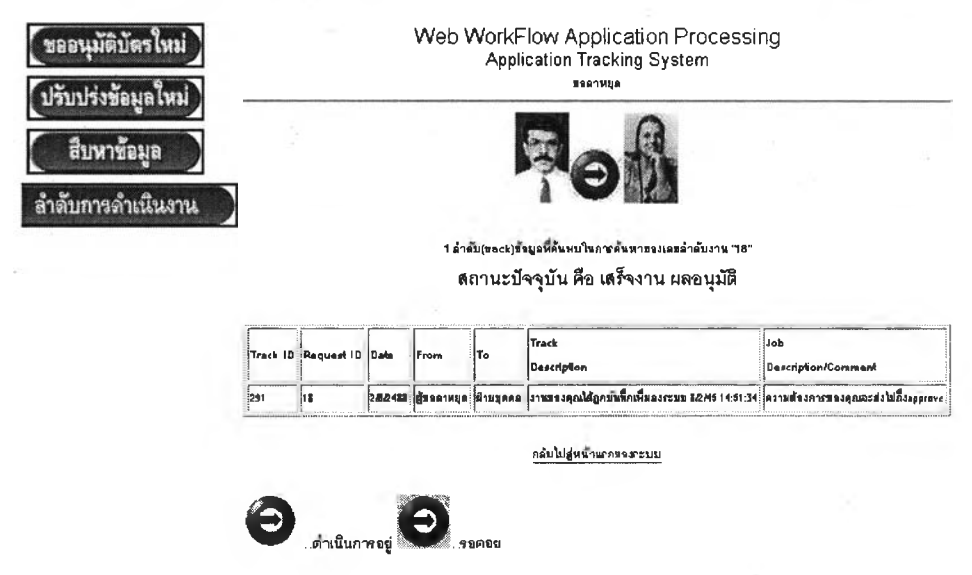

รุปที่ ข.8 แสดงรายการหรือติดตามที่ระบบได้ดำเนินการแล้ว

- 6. ในกรณี บุคคลถัดไปที่ดำเนินการต่อจากบุคคลก่อนหน้านี้ เมื่อได้รับการแจ้ง จากระบบ โดยผ่านจดหมายอิเล็กทรอนิกส์ พร้อมรหัสผ่าน ลำดับการดำเนิน งาน และตัวเชื่อมโยงอัตโนมัติ เพื่อเข้าสู่ระบบ
- 7. เมื่อระบบทำการเชื่อมโยงแล้ว บุคคลนั้นจะทำการตรวจสอบและพิจารณาตาม เงือนไฃหรือกฎเกณฑ์ ในระบบที่กำหนดไว้
- 8. เมื่อบุคคลที่ดำเนินการทำการประมวลผลเรียบร้อย ระบบจะทำการตรวจล้าสิ้น สุดจะส่งจดหมายอิเล็กทรอนิกส์แจ้งให้ทุกท่านที่เกี่ยวข้องทราบ หรือ ล้าระบบ ยังดำเนินการต่อ ก็จะทำการจัดส่งจดหมายอิเล็กทรอนิกส์ไปยังบุคคลถัดไปเพื่อ ทราบ

สำหรับการดำเนินงานในการสร้าง ออกแบบ หรือ การประมวลผล ได้ทำการจัดเก็บ ในลักษณะภาพเคลื่อนไหว (Animation) เพื่อประกอบความเข้าใจ ลงจัดเก็บไว้ในแผ่นซีดีรอม ซึ่ง อยู่ในรากของ "\CHULA\sreen\_cam"

# **ภาคผนวก ค. โปรแกรมกระแสงานที่ประยุกต็่ใชในฟ้จจุบัน**

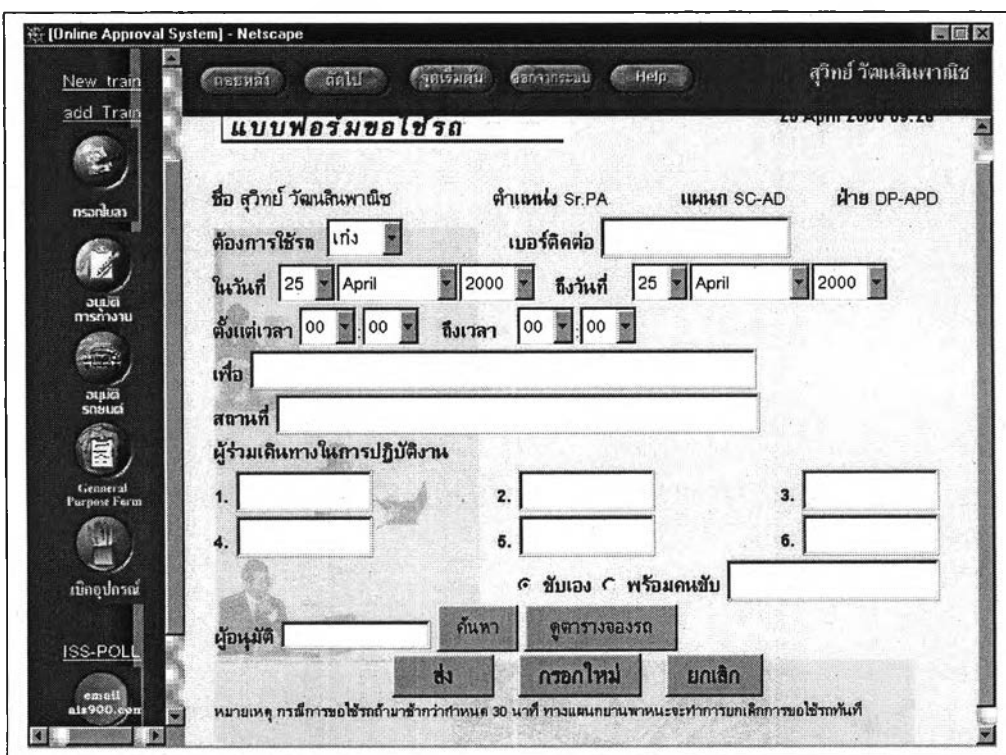

**รูปที่ ค.1 ระบบกระแสงานที่ประยุกต์ใช้กับแบบฟอร์มขอใช้รถ**

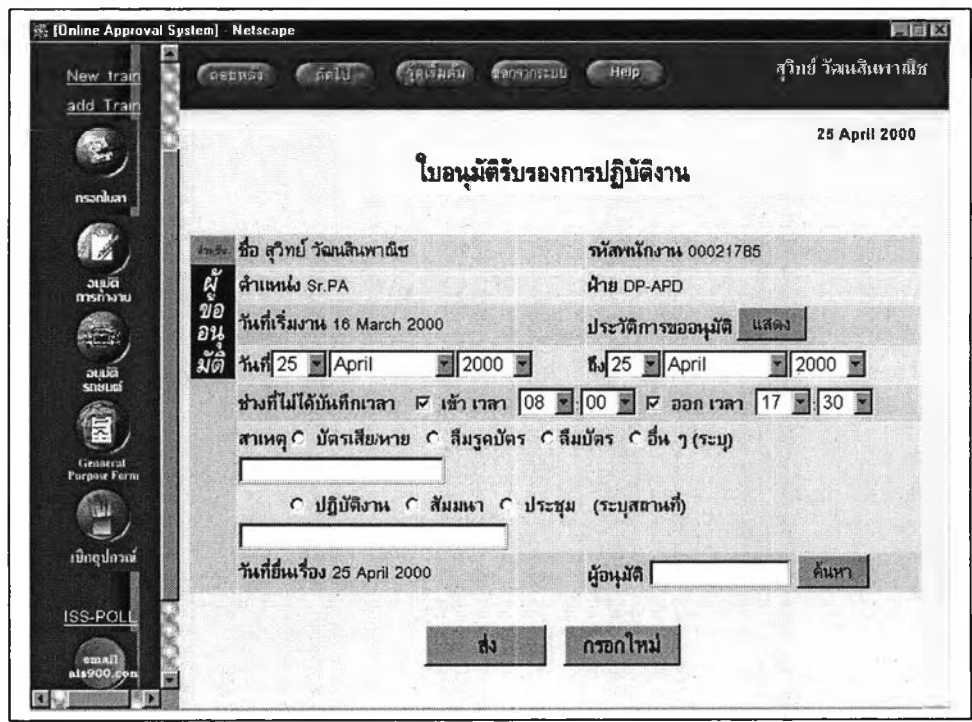

**รูปที่ ค.2 ระบบกระแสงานที่ประยุกต์ใช้กับใบอนุมัติงาน**

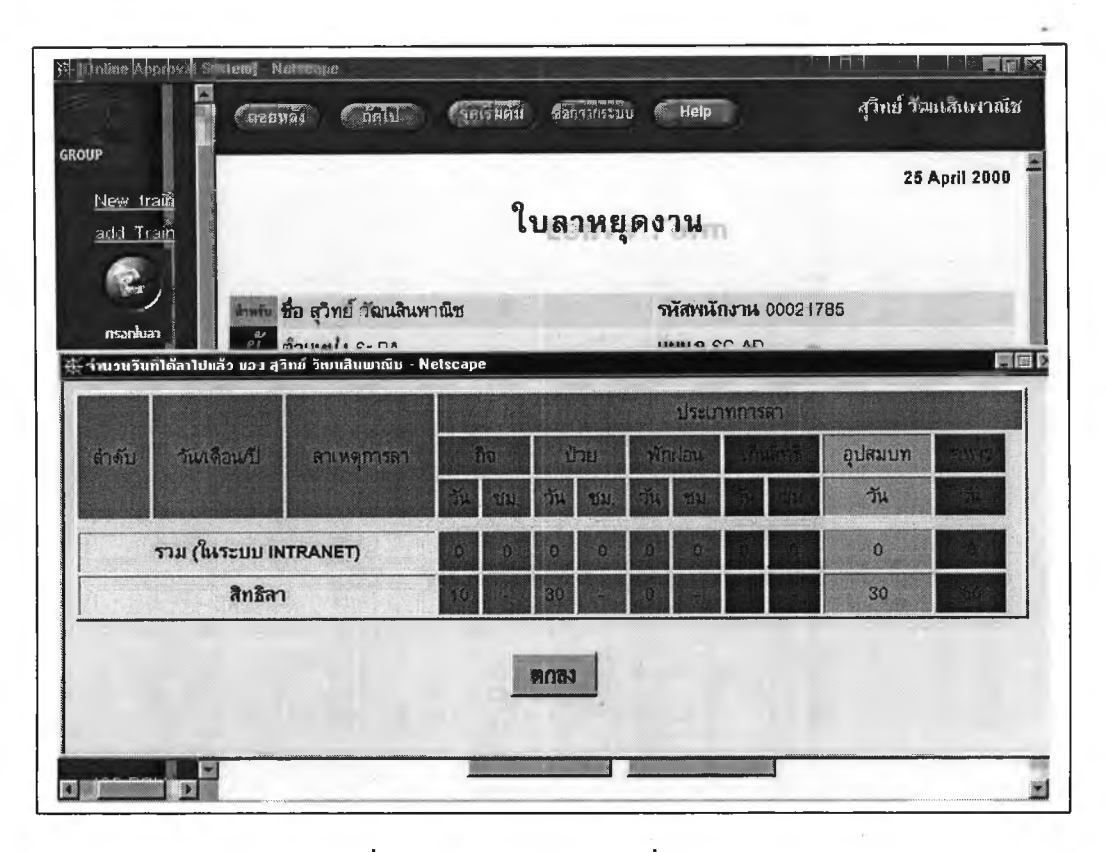

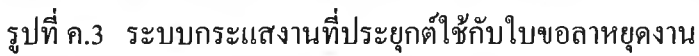

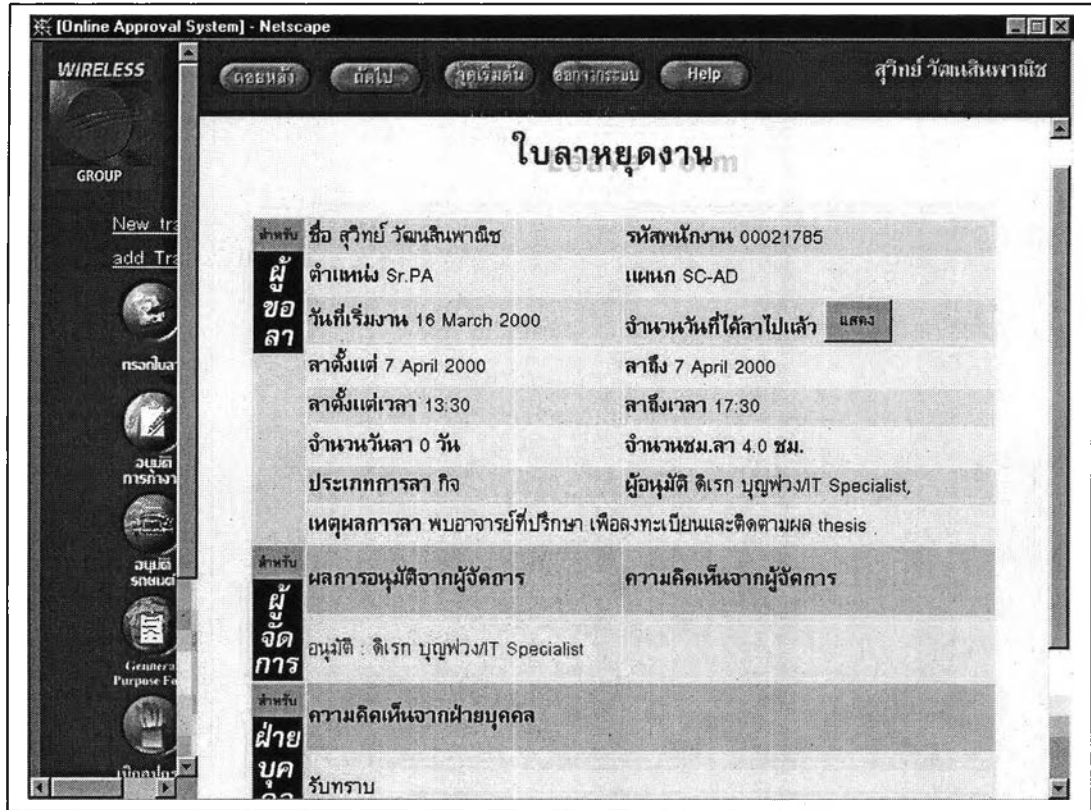

รูปที่ ค.4 การติดตามระบบกระแสงานกับการขออนุมัติขอลาหยุด

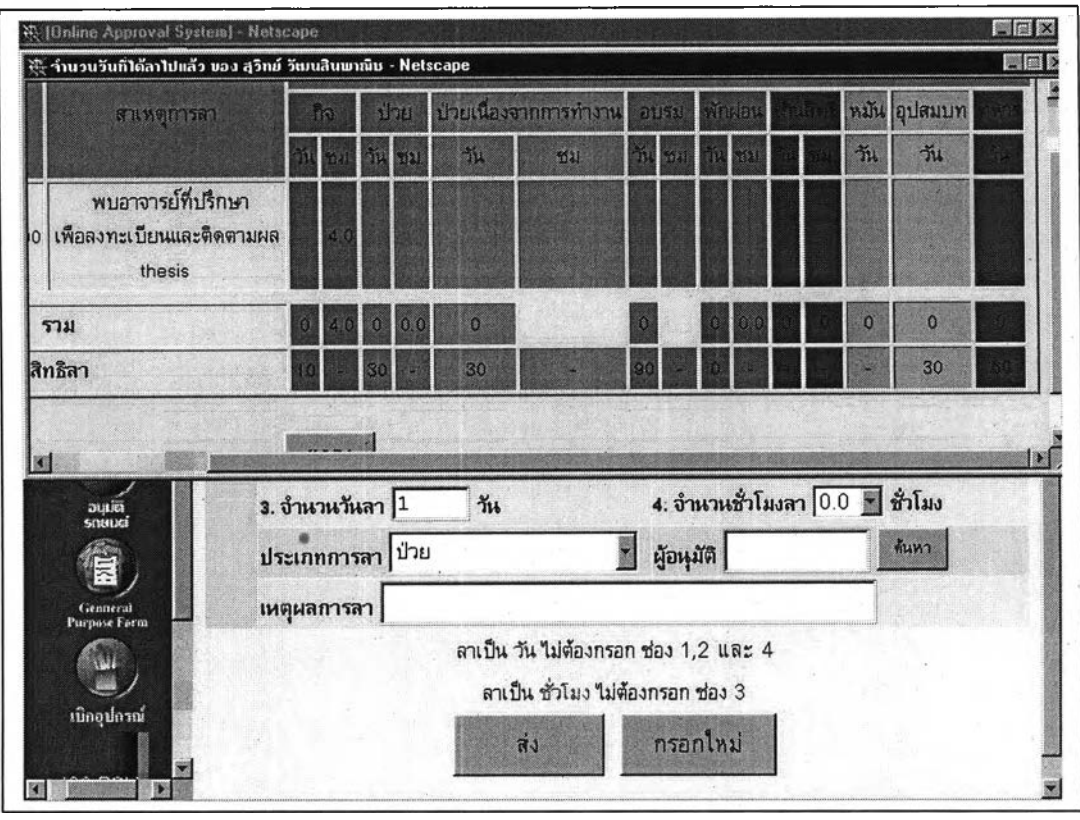

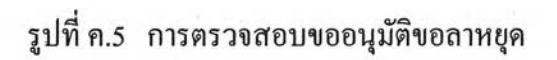

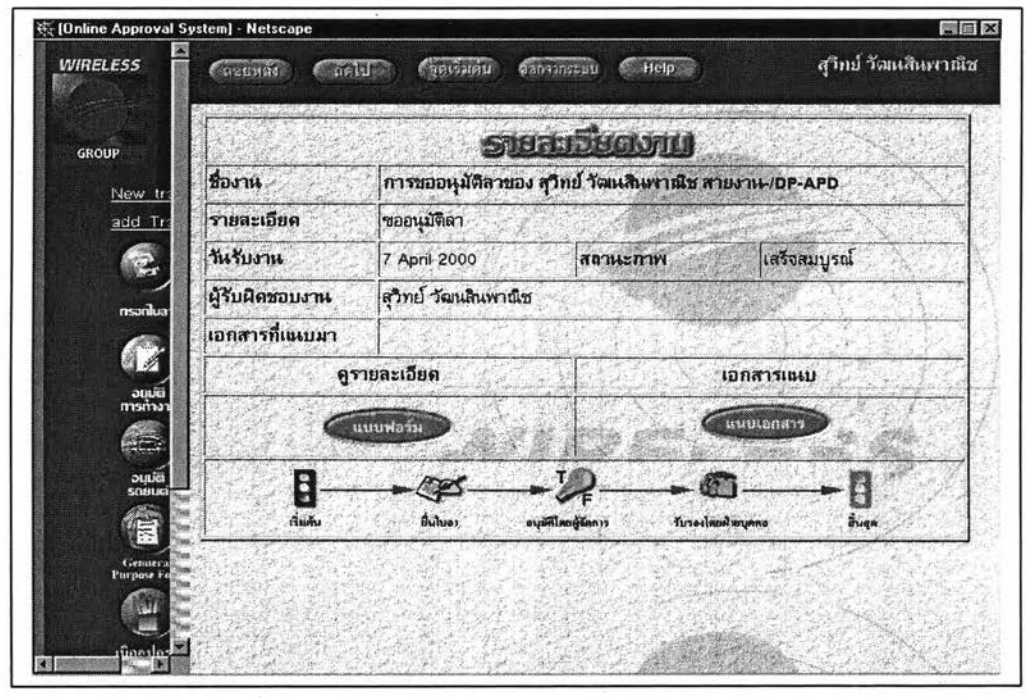

รูปที่ ค.6 การตรวจสอบขั้นตอนการขออนุมัติขอลาหยุด

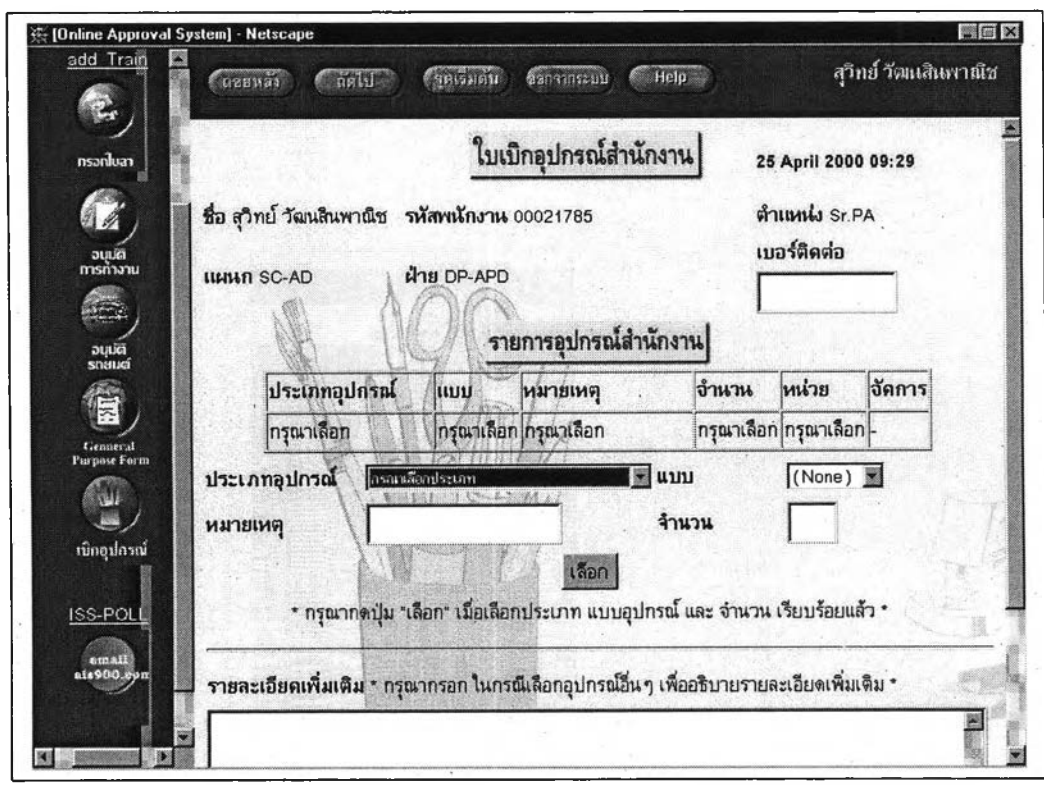

**รูปที่ ค.? ระบบกระแสงานที่ประยุกต์ใช้กับใบเบิกอุปกรณ์สำนักงาน**

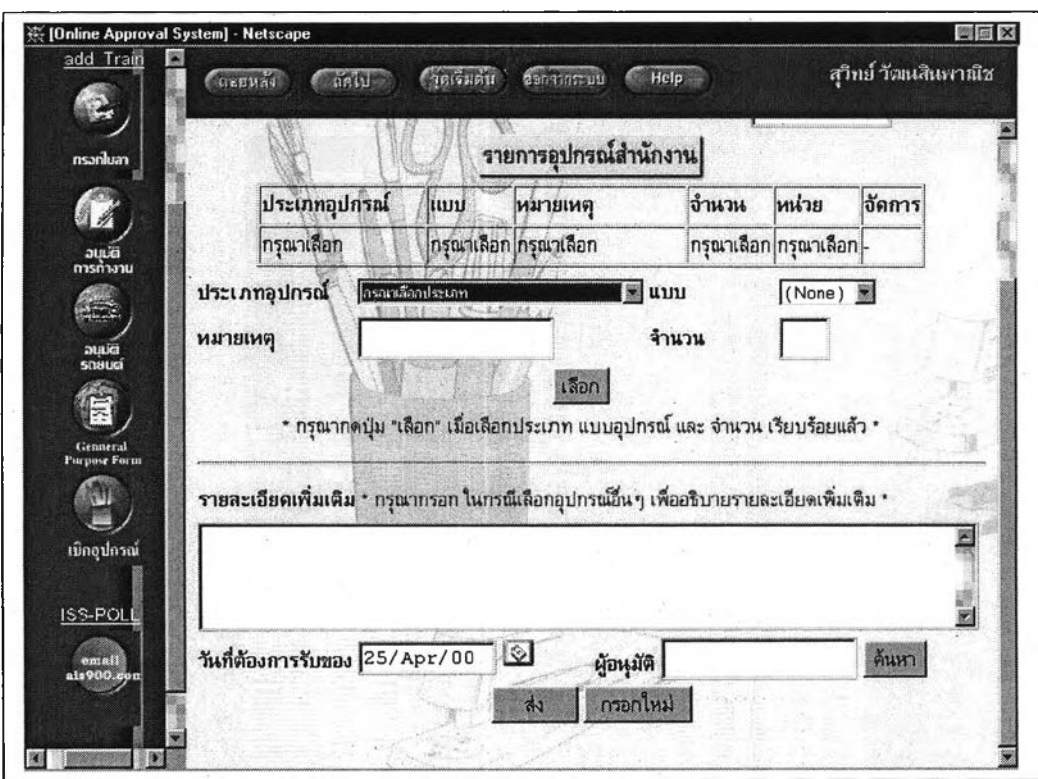

**รูปที่ ค.ร ขั้นตอนการขออนุมัติจากบุคคล**

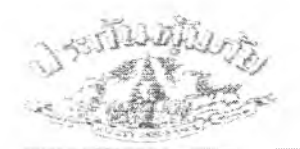

บริษัท น่วะกีฬตุ้มภัย จำกัด (มหาชน)<br>S<mark>AFETY INSURANCE P</mark>UBLIC COMPANY LIMITED 2<mark>6/5-6. 26/7-8. 26/10-11. 26/18-19 แ</mark>Bs 26/54-66 อาคารษรกานต่ d ซิตสม แขวงสุมพัน ับภุมาัน กรุมทน ฯ 1033 îm 254-8490 [20 ชาย}, 254-7850-8 ใ'พรทร. 253\*3701.253-4222

# ี ในขออนุมติจัดทำนามบัตร

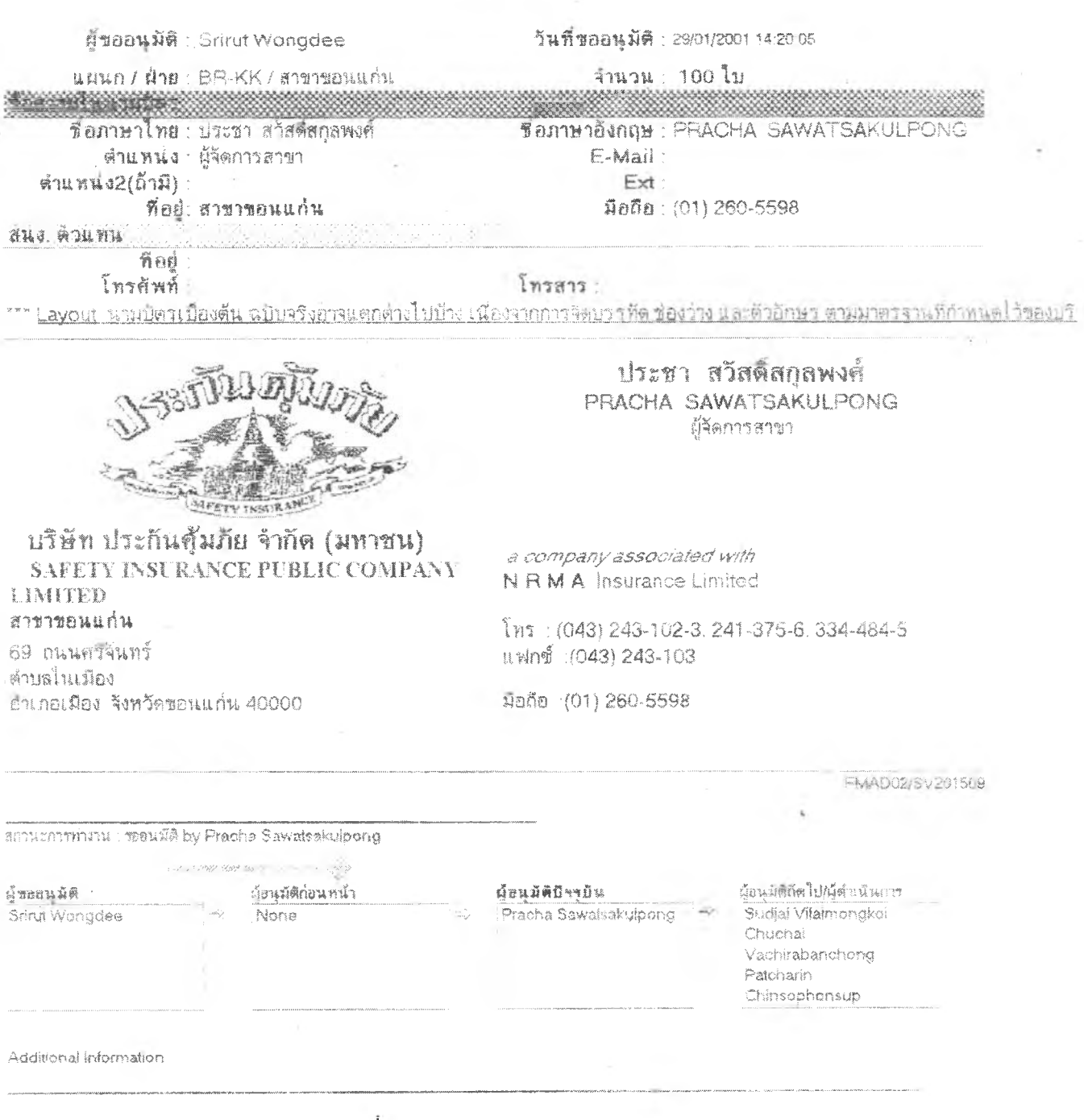

**รูปที่ ค.9 ระบบกระแสงานของบริษัทประกันคุ้มภัย**

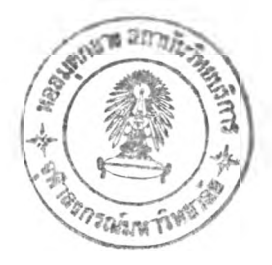

# **ระวิฅผู้เขียนวิทยานิพนธ์**

นายสุวิทย์ วัฒนสินพาณิช เกิดวันที่ 29 พฤศจิกายน 2511 ที่โรงพยาบาลหัวเฉียว จังหวัดกรุงเทพมหานคร สำเร็จการศึกษาปริญญาตรีวิทยาศาสตร์บัณฑิต สาขาวิทยาการ คอมพิวเตอร์ ภาควิชาคอมพิวเตอร์ คณะวิทยาศาสตร์ มหาวิทยาลัยหอการค้า ในปีการศึกษา 2536 และเข้าศึกษาต่อในหลักสูตรวิทยาศาสตร์มหาบัณฑิต สาขาวิทยาศาสตร์คอมพิวเตอร์ ภาควิชา วิศวกรรมคอมพิวเตอร์ คณะวิศวกรรมศาสตร์ จุฬาลงกรณ์มหาวิทยาลัย เมื่อปีพุทธศักราช 2541 ป็จจุบันทำงานบริษัทไซน์ ซิสเต็มส์ (ประเทศไทย) จำกัด จังหวัดนนทบุรี

104